## Bağlantı Şeması

2.71.00.00 sürüm ile fişlere Bağlantı Şeması özelliği eklenmiştir. Bu özellik ile fişlerin F9 menüsüne "Bağlantı Şeması" seçeneği eklenerek, fişin önceki ve sonraki bağlantılarının ekranda gösterilerek incele modunda açılabilmesi sağlanır.

Satınalma modülünde; talep, sipariş, irsaliye, fatura, muhasebe fişlerinde bağlı oldukları fişleri gösteren F9 menüye Bağlantı Şeması eklenmiştir.

Bu kapsamda satınalma hareketi talep ile başlıyorsa, talep fişinden muhasebe fişine kadar listeleme yapılmaktadır.

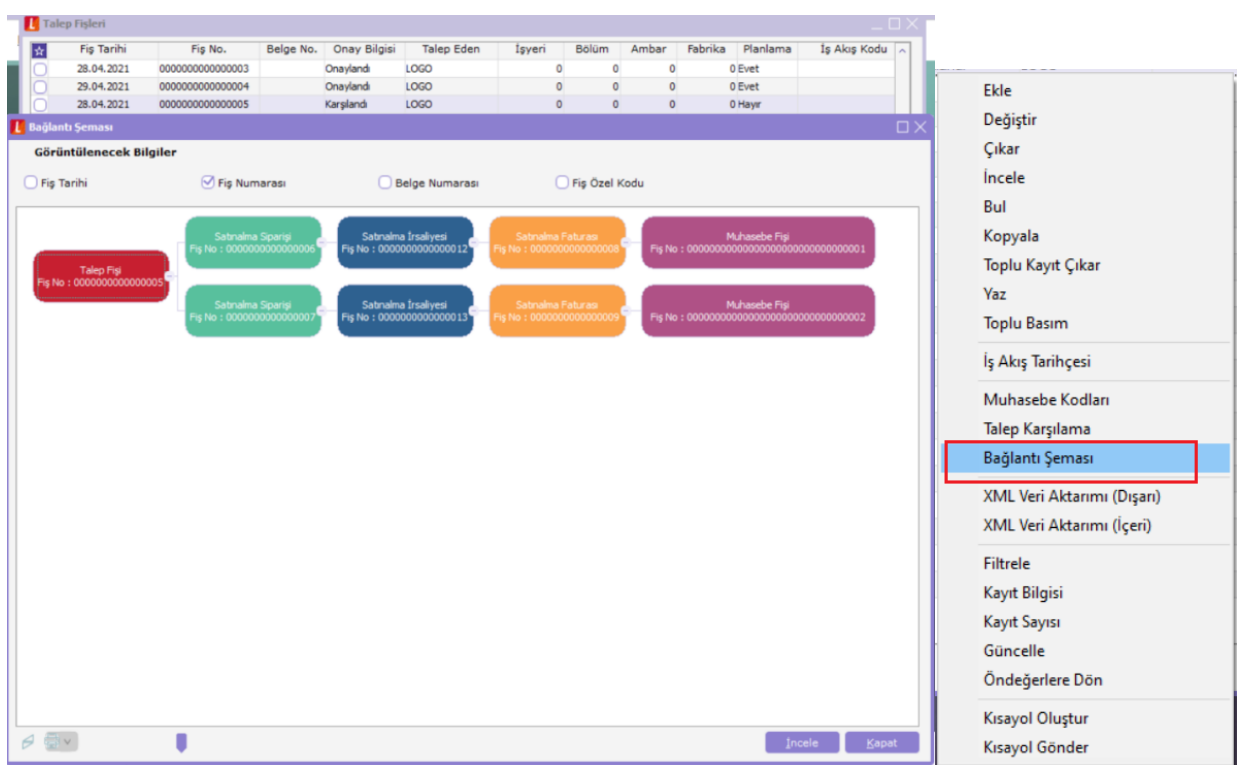

Görüntülenecek Bilgiler alanında; fiş tarihi, fiş numarası, belge numarası, fiş özel kodu seçilerek bu bilgiler Bağlantı Şeması penceresinde listelenir.

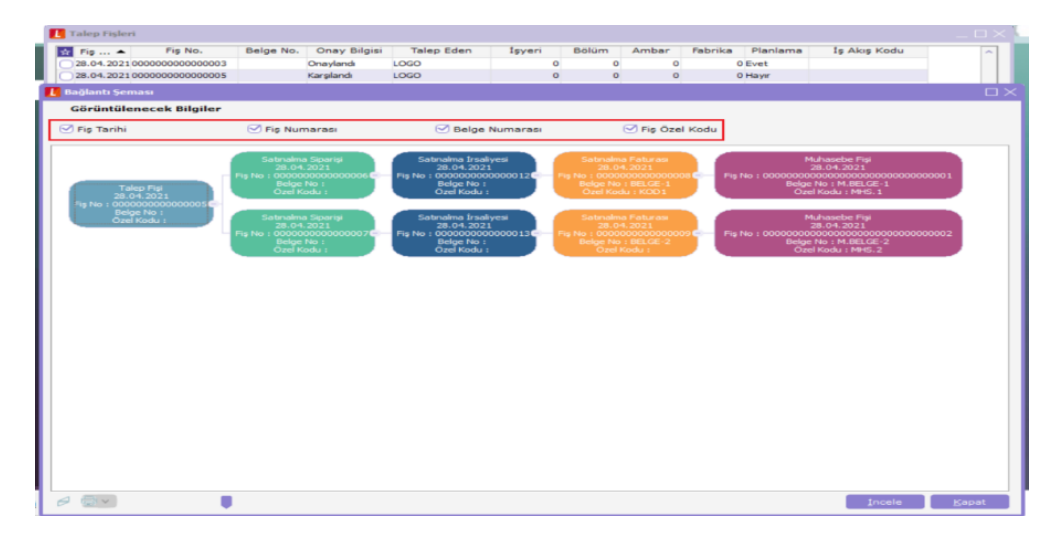

Satış ve Dağıtım modülünde; sipariş, irsaliye, fatura ve muhasebe fişlerinde bağlı oldukları fişleri gösteren F9 menüye Bağlantı Şeması eklenmiştir.

Satış işlemi, siparişten başlıyorsa siparişten bağlı olduğu muhasebe fişine kadar listeleme yapılır.

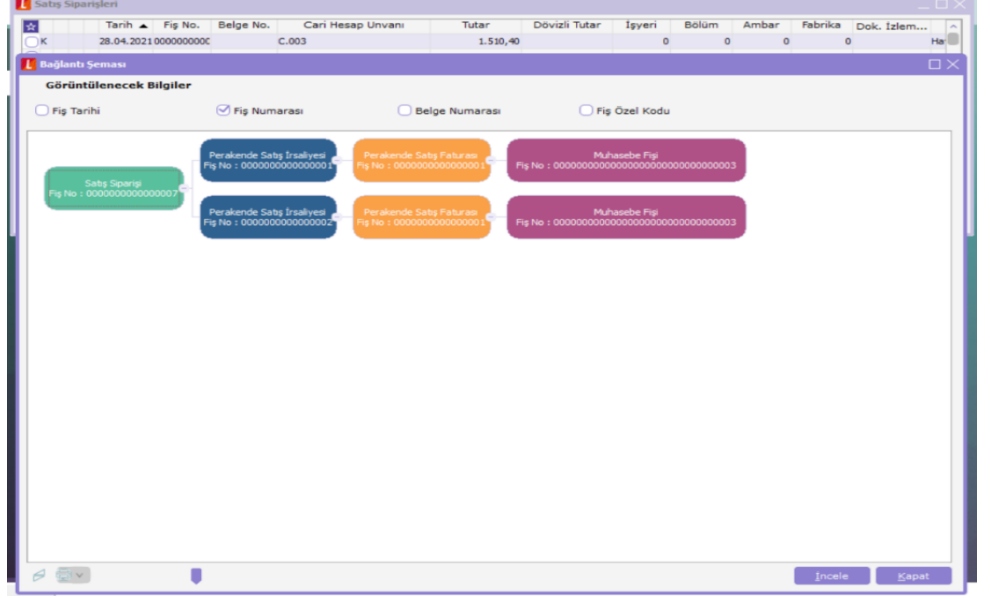

Start 3 ürününde Talep ve Muhasebe modülleri olmadığından sadece sipariş, irsaliye ve fatura üzerinden listeleme yapılmaktadır.

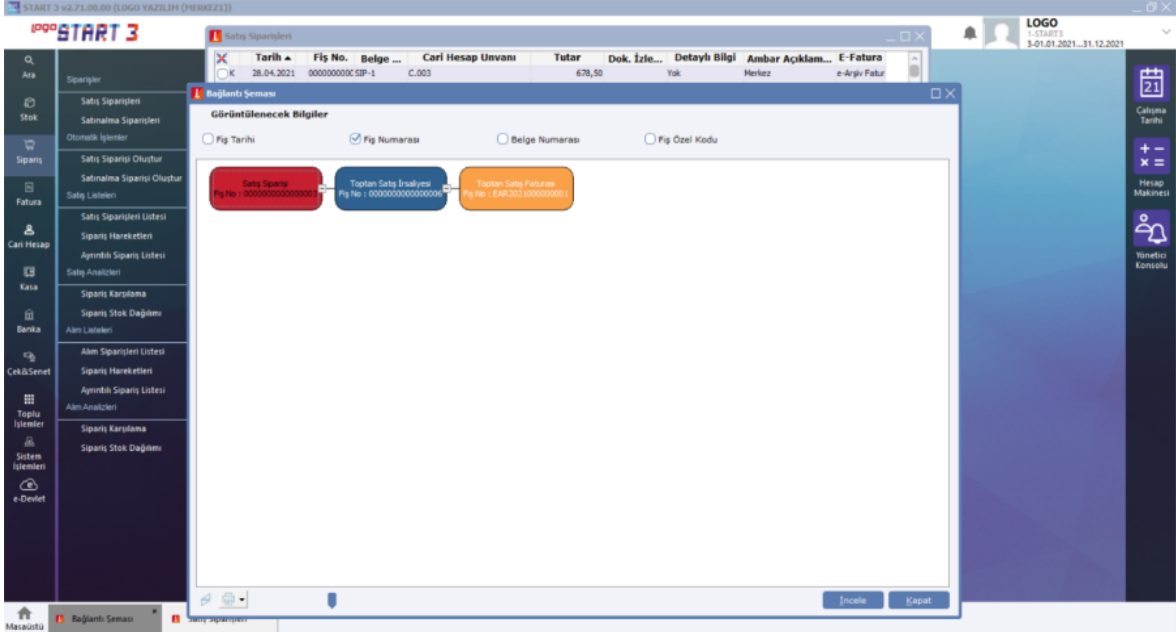

## Bağlantı Şeması Özellikleri

Bağlantı şeması özellikleri şunlardır:

Bağlantı Şemasında imleç ile seçilen fiş, kırmızı renkte gelir.

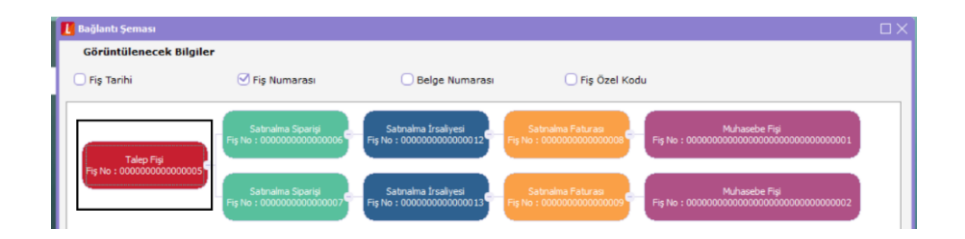

Seçilen fiş F9 İncele ile görüntülenir.

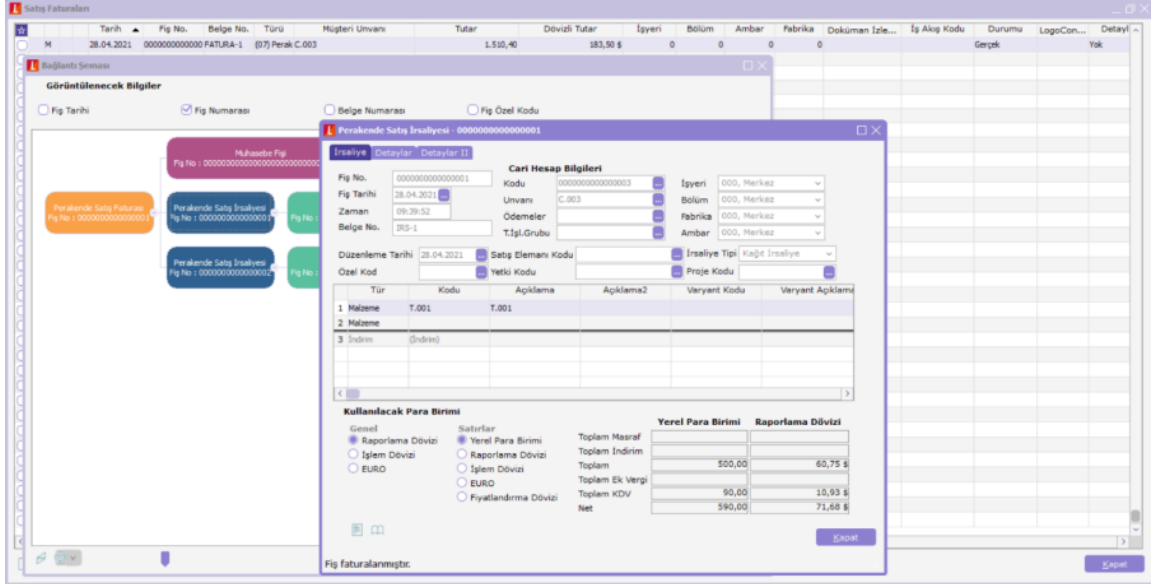

Fişler arasında yer alan – tire seçeneği ile sonraki bağlı fişlerin görüntülenmesi, + artı seçeneği ile de görüntülenmemesi sağlanır.

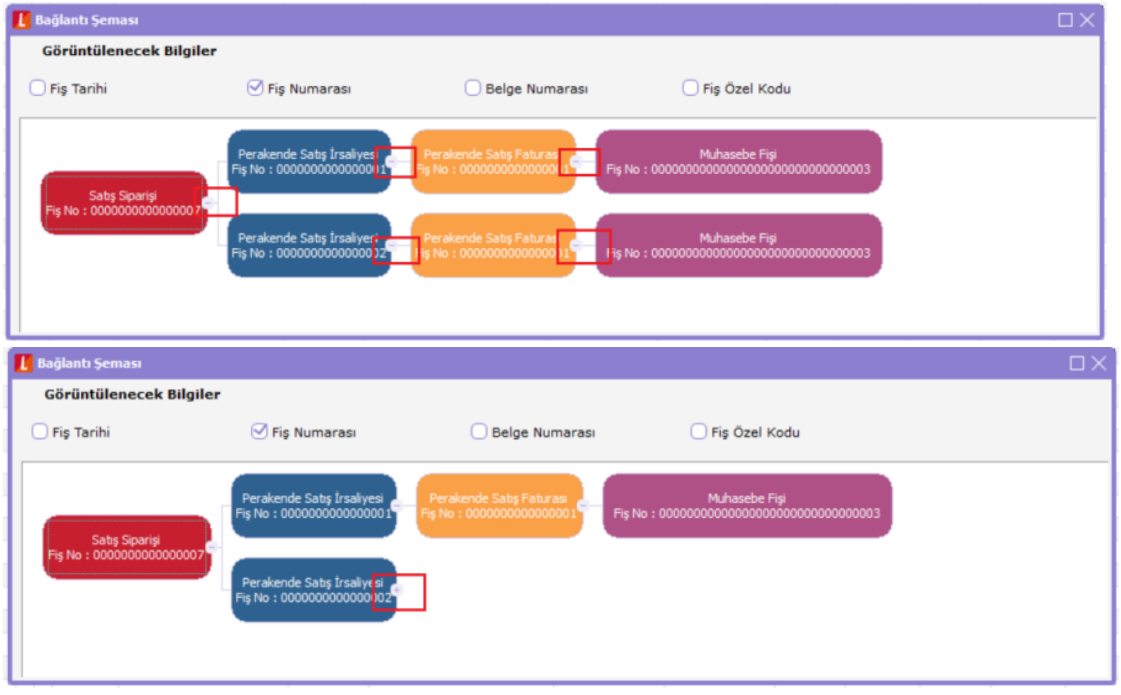

Bağlantı Şeması penceresinde, Ağacı Döndür butonu ile şema yapısının şekli değiştirilir. Bağlantı yapısı, yatay yerine dikey olarak listelenir.

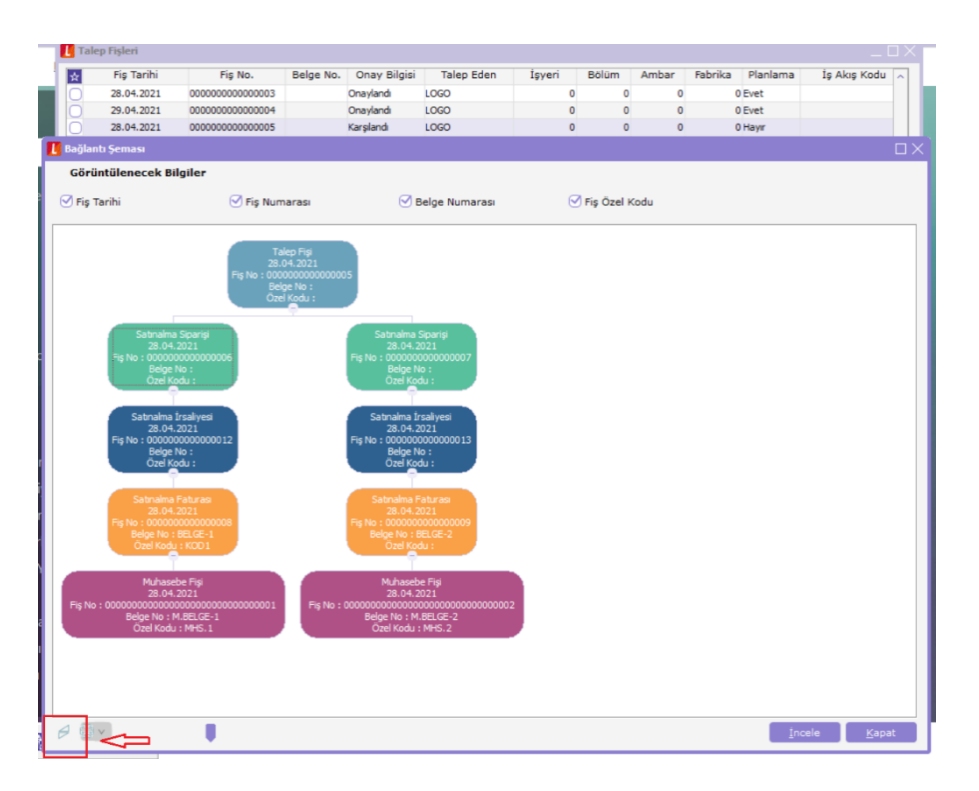

Yazdır butonu ile Bağlantı Şeması çıktısının alınması sağlanır.

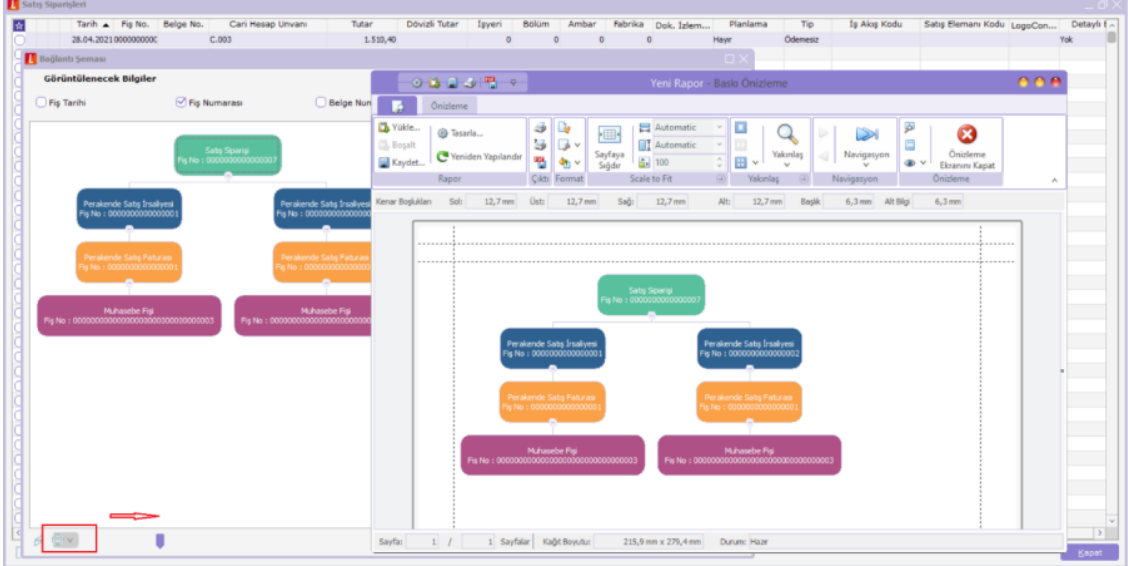

Ölçeklendirme butonu, Bağlantı Şeması penceresinde bağlantılı fişler çok olduğunda tüm fişlerin listelenmesi için kullanılır. Ölçek küçültülerek bağlantılı fişlerin tümünün görüntülenmesi sağlanır.

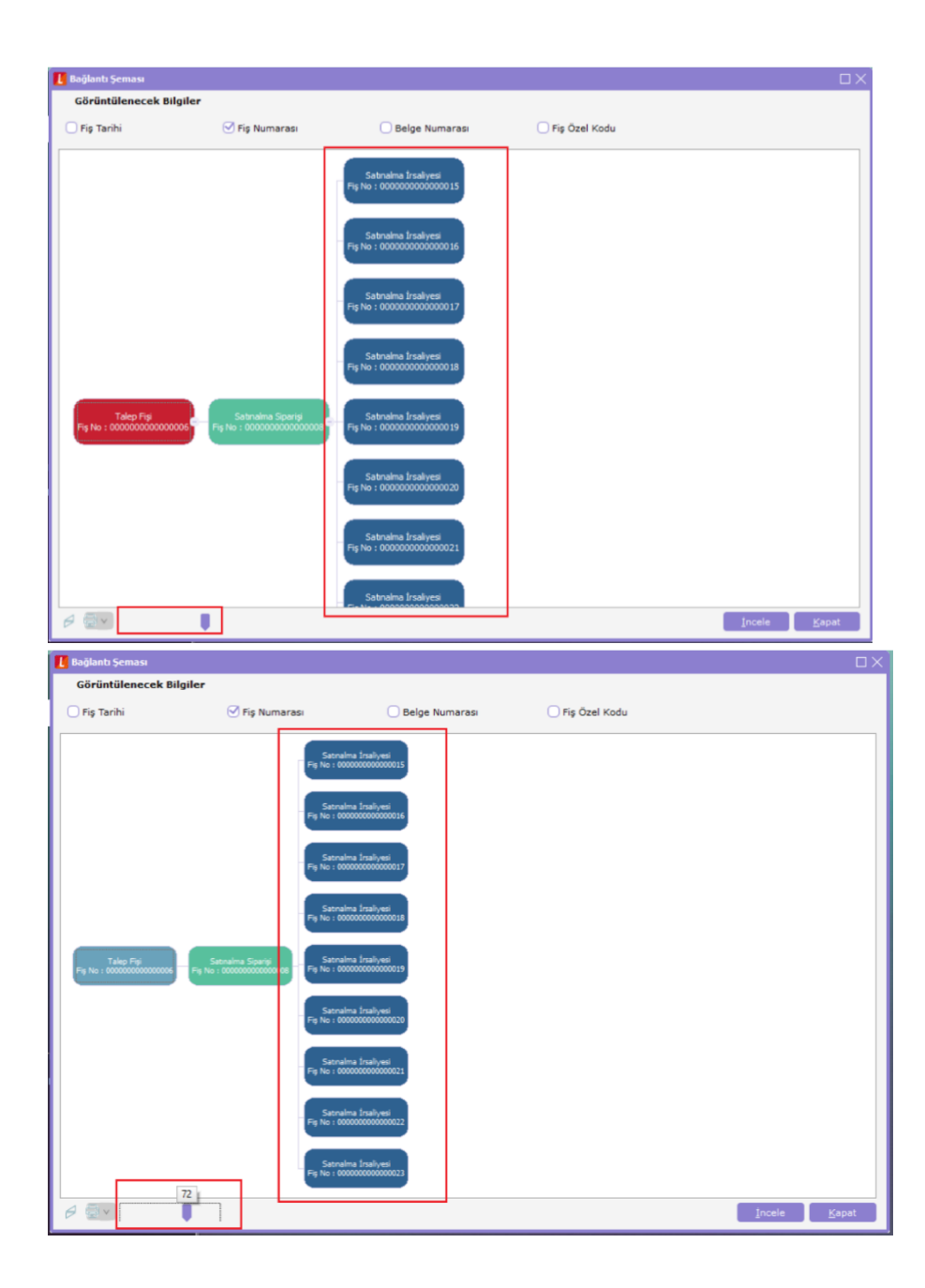